## Hosting more than one website on the same Apache2 Server

Setting up Apache2 to host a single website is fairly straightforward. However sometimes it is required to host 2 or more sites from a single Apache2 server, and for this a little extra configuration is required.

In the folder /etc/apache2 there is a file called apache2.conf. We need to edit this file.

sudo nano /etc/apacde2.conf

In the apache2.conf look for the section that points to the default site (which is normally /var/www)

<Directory /var/www/> Options Indexes FollowSymLinks AllowOverride All Require all granted </Directory>

We need to copy and paste this section for each site we wish to create. In this example we will have two websites, site one and site2, and they are located in the following place:

/home/pi/site1 /home/pi/site2

So we need to add two sections to the /etc/apache2.conf

```
<Directory /home/pi/site1/>
Options Indexes FollowSymLinks
AllowOverride All
Require all granted
</Directory>
```

```
<Directory /home/pi/site2/>
Options Indexes FollowSymLinks
AllowOverride All
Require all granted
</Directory>
```

Save this file and exit back to the command line.

From: http://cameraangle.co.uk/ - WalkerWiki - wiki.alanwalker.uk

Permanent link: http://cameraangle.co.uk/doku.php?id=hosting\_more\_than\_one\_website\_on\_the\_same\_apache2\_server&rev=1469385127

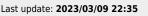

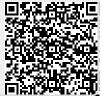